В ПОМОЩЬ ШКОЛЬНОМУ УЧИТЕЛЮ

Н.А. ЮГОВА, И.Ю. ХАОБЫСТОВА

# **ПОУРОЧНЫЕ РАЗРАБОТКИ** ПО ИНФОРМАТИКЕ

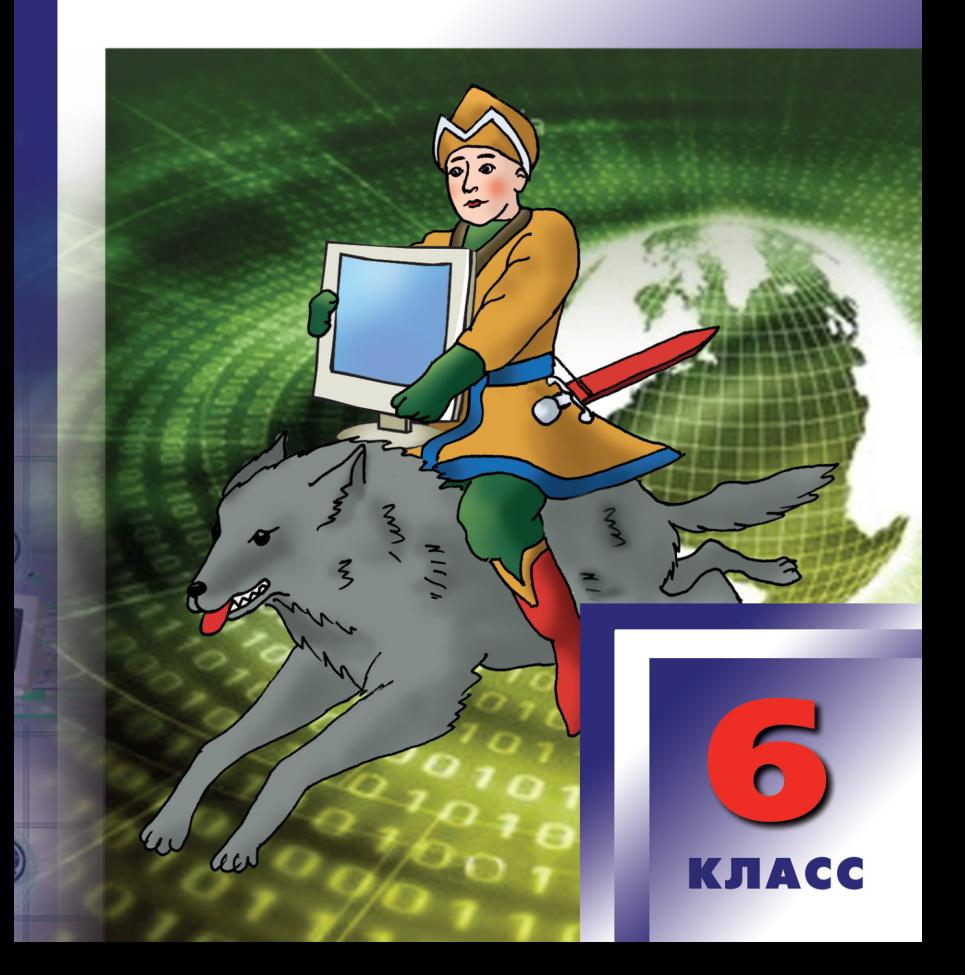

#### УДК 372.85 ББК 74.263.2 Ю15

## **Югова Н.Л.**

Поурочные разработки по информатике. 6 класс : пособие для учителя / Н.Л. Югова, И.Ю. Хлобыстова. – 2-е изд., эл. – 1 файл pdf : 161 с. – Москва : ВАКО, 2020. – (В помощь школьному учителю). – Систем. требования: Adobe Reader XI либо Adobe Digital Editions 4.5 ; экран 10″. – Текст : электронный. Ю15

ISBN 978-5-408-05123-6

Методическое пособие предлагает подробные сценарии уроков информатики в 6 классе. Интересные творческие задания увлекут детей и помогут им стать грамотными пользователями ПК. В приложение вынесены правила поведения в кабинете информатики, физкультминутки, справочные таблицы, проверочные тесты и некоторые дополнительные материалы.

Издание составлено на основе учебника Л.Л. Босовой (М.: Бином. Лаборатория знаний). Поможет разнообразить уроки информатики как молодым учителям, так и педагогам со стажем.

> **УДК 372.85 ББК 74.263.2**

**Электронное издание на основе печатного издания:** Поурочные разработки по информатике. 6 класс : пособие для учителя / Н.Л. Югова, И.Ю. Хлобыстова. – Москва: ВАКО, 2012. – 160 с. – (В помощь школьному учителю). – ISBN 978-5-408-00858-2. – Текст : непосредственный.

В соответствии со ст. 1299 и 1301 ГК РФ при устранении ограничений, установленных техническими средствами защиты авторских прав, правообладатель вправе требовать от нарушителя возмещения убытков или выплаты компенсации.

# <span id="page-2-0"></span>**Урок 1. Компьютер – универсальная машина для работы с информацией. Техника безопасности и организация рабочего места**

*Цели:* повторить правила техники безопасности и организации рабочего места в компьютерном классе; показать, что компьютер является универсальным средством для работы с информацией.

*Оборудование:* клавиатурный тренажер, плакат по технике безопасности при работе за компьютером.

# Ход урока

#### **I. Организационный момент**

Приветствие учащихся, проверка готовности к уроку, сообщение плана урока.

#### **II. Проверка ранее изученного материала. Актуализация знаний**

Откройте тетради и запишите заголовок: **«Техника безопасности»**.

(Предлагается несколько вариантов начала урока по технике безопасности при работе в компьютерном классе.)

# ВАРИАНТ 1

При работе в компьютерном классе необходимо соблюдать требования техники безопасности и правила работы за компьютером. Давайте проверим, как вы знаете эти правила.

(На раздаточном материале дан список требований и правил, а на доске перечислены группы требований и правил.)

- Требования безопасности по окончании работы.
- Требования безопасности в аварийных ситуациях.
- Правила организации рабочего места.
- Правила работы на клавиатуре.
- Требования безопасности во время работы.
- Требования безопасности перед началом работы.

Читаем предложенный список и относим каждый его пункт к одной из групп, на доске я буду записывать номера в соответствующую группу.

*Список требований и правил работы за компьютером:*

- 1. Во время работы ПК лучевая трубка монитора является источником электромагнитного излучения, которое при работе вблизи экрана неблагоприятно действует на зрение, вызывает усталость и снижение работоспособности. Поэтому необходимо работать на расстоянии 60–70 см от экрана, сидеть прямо, не сутулиться, не наклоняться, имеющие очки для постоянного ношения – в очках. Ноги ставьте прямо на пол, одна возле другой, не вытягивайте их и не подгибайте.
- 2. Если вы почувствовали напряжение или усталость, томожно на несколько секунд прервать работу, закрыть глаза, откинуться на спинку стула и вытянуть ноги.
- 3. Если можно регулировать высоту стула, то следует сделать так, чтобы угол между плечом и предплечьем был чуть больше прямого. Туловище должно находиться от стола на расстоянии 15–16 см. Взгляд должен быть направлен в центр экрана.
- 4. Запрещается: трогать разъемы соединительных кабелей; прикасаться к питающим проводам и устройствам заземления; прикасаться к экрану и тыльной стороне монитора и клавиатуры; класть предметы на монитор и клавиатуру; работать во влажной одежде и влажными руками.
- 5. Не пользуйтесь клавиатурой, если не подключено напряжение.
- 6. Нельзя работать при недостаточном освещении, при плохом самочувствии.
- 7. Никогда не пытайтесь самостоятельно устранять неисправности в работе аппаратуры.
- 8. О всех недостатках, обнаруженных во время работы, сообщайте учителю.
- 9. Всегда отключайте питание электрооборудования (ПК имонитора) когда заканчиваете работу.
- 10. Плавно нажимайте на клавиши, не допуская резких ударов.
- 11. Плечи при работе должны быть расслаблены, локти слегка касаться туловища. Предплечья должны находиться на той же высоте, что и клавиатура.
- 12. При возникновении аварийной ситуации необходимо четко выполнять указания учителя, а при необходимости эвакуироваться из помещения.
- 13. При напряженной длительной работе глаза переутомляются, поэтому каждые 5 минут отрывайте взгляд от экрана и смотрите на что-нибудь, находящееся вдали.
- 14. При обнаружении неисправности в электрическом оборудовании, находящемся под напряжением, немедленно отключите источник электропитания и сообщите об этом учителю.
- 15. При получении травмы или внезапном заболевании немедленно обратитесь к учителю: первую медицинскую помощь оказывают на месте, при необходимости вызывают врача.
- 16. При ударе по клавишам пальцы не должны прогибаться, а неработающие пальцы подниматься.
- 17. Приведите рабочее место в порядок.
- 18. Применяйте удар-толчок четкое, отрывистое и легкое нажатие пальца клавиши без малейшего прижатия. При тяжелых ударах по клавишам может развиться заболевание суставов пальцев.
- 19. Проверьте исправность оборудования, вентиляции, освещения.
- 20. Работайте на клавиатуре с чистыми руками.
- 21. Разместите на столе тетрадь, учебное пособие, журнал так, чтобы они не мешали работе на компьютере.
- 22. Убедитесь в отсутствии видимых повреждений рабочего места, оборудования.
- 23. Удар по всем клавишам клавиатуры, независимо от их расположения должен быть равномерным и одинаковой силы.

*Ответы:*

- требования безопасности по окончании работы (8, 9, 17);
- требования безопасности в аварийных ситуациях (12, 14, 15);
- правила по организации рабочего места  $(3, 11)$ ;
- правила работы на клавиатуре (10, 16, 18, 23);
- требования безопасности во время работы  $(2, 4, 5, 7, 13, 20)$ ;
- требования безопасности перед началом работы (1, 6, 19, 21, 22).

После урока учащимся предлагается вклеить лист с правилами работы за ПК в рабочую тетрадь по информатике.

# ВАРИАНТ 2

Сначала проводится тест\* на знание правил техники безопасности при работе в компьютерном классе. Тест в распечатанном виде дается каждому учащемуся. Учащиеся записывают ответы на вопросы теста в тетрадях. На выполнение теста дается 8 минут. Затем обсуждаются варианты ответов учащихся.

- 1. Какое воздействие на человека оказывает работа за ПК?
	- а) вызывает усталость и снижение работоспособности;
	- б) плохо влияет на зрение;
	- в) человек получает определенную дозу излучения.
	- (*Все ответы верны*.)
- 2. Можно ли положить вещи (тетрадь, учебник, ручку) на компьютер?
	- а) можно только на системный блок;
	- б) можно только на монитор;
	- в) *нельзя.*
- 3. На каком расстоянии от монитора должен работать ученик?
	- а) 15–20 см;
	- б) *60–70 см*;
	- в) 40 см.
- 4. При каких условиях можно работать на компьютере?
	- а) *при хорошем освещении и нормальном самочувствии*;
	- б) при недостаточном освещении;
	- в) при плохом самочувствии.
- 5. Что нужно делать при появлении запаха гари?
	- а) прекратить работу, выключить аппаратуру;
	- б) сообщить преподавателю;
	- в) *все данные ответы верны.*
- 6. Что нужно сделать, войдя в кабинет вычислительной техники?
	- а) сразу сесть работать за компьютер;
	- б) побегать по классу;
	- в) *спокойно занять свое рабочее место, ничего не трогая на столе.*
- 7. Что обязан сделать ученик, если в кабинете вычислительной техники возникла чрезвычайная ситуация?

<sup>\*</sup> Текст взят из статьи Орловой Е.В. «Первый раз в дисплейном классе. Правила работы».

- а) делать то же, что делают все;
- б) *спокойно ожидать указаний преподавателя*;
- в) немедленно покинуть кабинет.
- 8. Через сколько минут после непрерывной работы за компьютером надо делать упражнения для глаз?
	- а) через 10 минут;
	- б) *через 5 минут*;
	- в) делать не надо.

После проведения теста обсуждаются ошибки, допущенные учащимися. А в заключение предлагается прослушать шуточные правила техники безопасности.

> Если ты хороший мальчик, То не суй в розетку пальчик, Проводами не играй: Неизвестно, есть ли рай.

 Если где-то заискрит Или что-нибудь дымит, Время попусту не трать – Нужно взрослого позвать. Ведь из искры, знаем сами, Возгореться может пламя.

 Бережливым быть умей И по клавишам не бей, Там, учтите этот факт, Электрический контакт.

 Мышка может другом стать, Коль ее не обижать. Дрессируй ее умело, Не крути в руках без дела.

 Если вводишь ты «ответ», А компьютер скажет «нет», По дисплею не стучи, Лучше правила учи!

 Если сбой дает машина, Терпение вам необходимо, Не бывает без проблем, Даже с умной ЭВМ!

 Остальное всем известно: Чтоб не вскакивали с места, Не кричали, не толкались, За компьютеры не дрались.

 В куртках, шубах и пальто Не приходит к нам никто. В грязной обуви, друзья,

В кабинете быть нельзя. И учтите: вы в ответе, За порядок в кабинете.

# ВАРИАНТ 3

Учащиеся самостоятельно рассказывают правила поведения в компьютерном классе, опираясь на плакат\*(см. приложение 1). Затем учитель предлагает записать некоторые упражнения для глаз (см. приложение 2) в тетрадь.

#### **III. Изучение новой темы**

Перейдем к изучению темы нашего урока. Запишите в тетрадях заголовок: **«Компьютер – универсальная машина для работы с информацией»**.

- Кто использует компьютер в своей профессиональной деятельности? (*Врачи, фермеры, банковские работники, дизайнеры и т. д.*)
- Какие операции можно выполнять с помощью компьютера? (*Производить расчеты, набирать текст, рисовать, создавать спецэффекты и т. д.*)

Запишите определение.

**Универсальным** называют объект, пригодный для многих целей, с разнообразным назначением, выполняющий различные функции.

- Можно ли сказать, что компьютер это универсальная машина? (*Да*.)
- Какие действия с информацией может выполнять компьютер? (*Хранить, обрабатывать, передавать.*)
- С какой информацией работает компьютер? (*Числовой, текстовой, звуковой, графической.*)

Запишите определение.

**Данными** называют разнообразную информацию, представленную в форме, пригодной для обработки компьютером.

Обработка данных осуществляется на компьютере с помощью программ.

Заполните схему: в соответствующих блоках укажите название программ, с помощью которых обрабатывается текстовая, графическая, числовая и звуковая информация в компьютере.

Названия программ: Калькулятор, Блокнот, *MS Excel*, *MS Word*, *MS PowerPoint*, *Paint*, Звукозапись, *Movie Maker*.

(Схема и название программ приведены на доске. Учащиеся перерисовывают схему в тетрадь и заполняют ее.)

<sup>\*</sup> Автор – Л.З. Загвоздина.

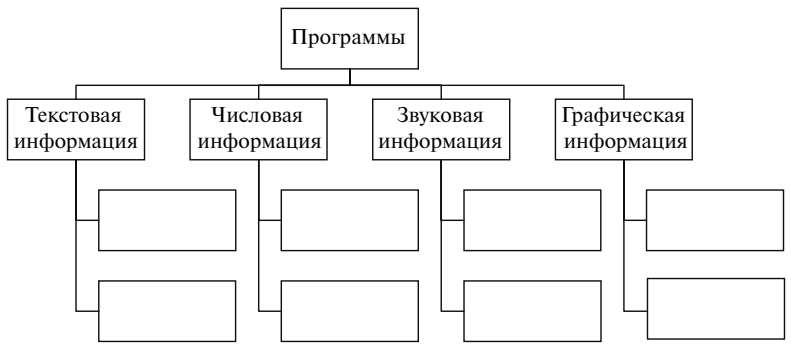

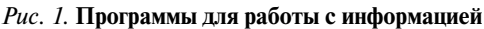

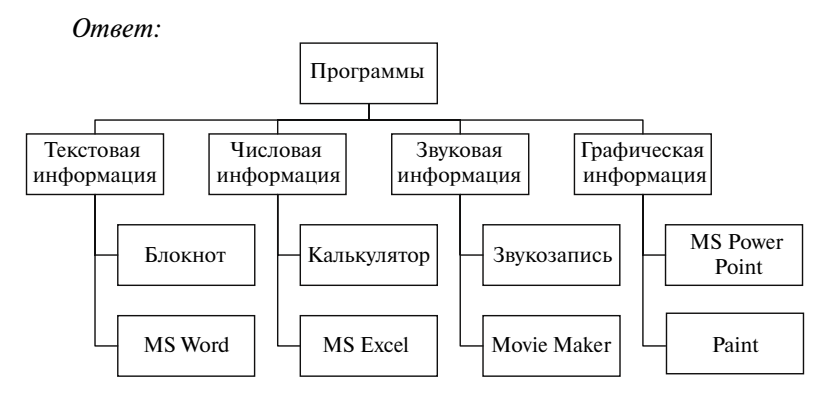

# **IV. Физкультминутка**\*

# **V. Практическая работа**

Клавиатурный тренажер в режиме ввода слов.

## **VI. Подведение итогов урока**

- Что нового узнали на уроке?
- Почему компьютер является универсальной машиной для работы с информацией?

(Дать характеристику деятельности учащихся на уроке и выставить оценки.)

# **Домашнее задание**

- 1. Учебник: § 1.1, с. 9–10.
- 2. Рабочая тетрадь: № 1, 2, с. 3.
- 3. Дополнительно: подготовить сообщение по § 4.13, 4.14, 4.15, с. 102–106.

<sup>\*</sup> Физкультминутки см. в приложении 2.

# **Урок 2. Файлы и папки**

<span id="page-9-0"></span>*Цель:* начать формировать знания, умения и навыки работы с файлами и папками.

*Оборудование:* операционная система *Windows*.

# Ход урока

## **I. Организационный момент**

#### **II. Проверка домашнего задания**

- **III. Проверка ранее изученного материала. Актуализация знаний**
	- Какой объект называют универсальным?
	- Какую информацию называют данными?
	- С помощью каких программ обрабатывают текстовую информацию на компьютере?

## **IV. Изучение новой темы**

Откройте тетради и запишите тему сегодняшнего урока: «**Файлы и папки**».

Изучение темы удобно начать на примере посещения библиотеки.

Когда мы приходим в библиотеку, то видим множество шкафов, на полках которых находятся книги. Точно так же на диске компьютера (библиотека) хранятся папки (шкафы). В папках находятся вложенные папки (полки), во вложенных папках находятся файлы (книги), каждый файл имеет имя (название книги).

Запишите определение.

**Файл** – это информация, хранящаяся в долговременной памяти как единое целое и обозначенная именем.

Файл состоит из двух частей: собственного имени и расширения, которые отделяются друг от друга точкой.

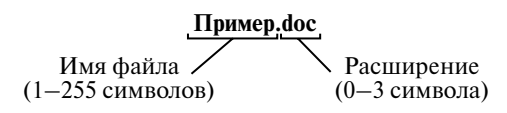

Каждый файл имеет свое имя, которое задается по следующему правилу: оно может состоять из цифр, букв латинского и русского алфавитов и других символов. Имя файла не должно включать следующие знаки: **\ / : \* ? « < > |**

Расширение, как правило, характеризует тип файла. Обычно оно автоматически задается программой, в которой этот файл создан, хотя пользователь может задать произвольное расширение файла по своему усмотрению.

– Какие имена файлов составлены правильно, а какие неправильно?

(Примеры названия файлов учитель записывает на доске друг за другом. После обсуждения первого имени файла записывается следующий пример.)

1. 123.123

- 2. ф45
- 3.  $123 + 123 = 246$
- $4.123 23.100$
- 5. 120\10.12
- 6.  $120/10 = 12$
- 7. 120 : 10.12
- 8. дорогой друг.txt
- 9. Маленькая страна
- 10. Пишу тебе я в 5 раз.bmp
- 11. May 26 2009.abc
- 12. Умка бегал. Andjump.км

(*Правильные имена файлов: 1, 2, 3 ,4, 8, 9, 10, 11, 12. Неправильные имена: 5, 6, 7.*)

Существует большое количество типов файлов. Заполним в тетрадях таблицу с основными часто встречающимися расширениями.

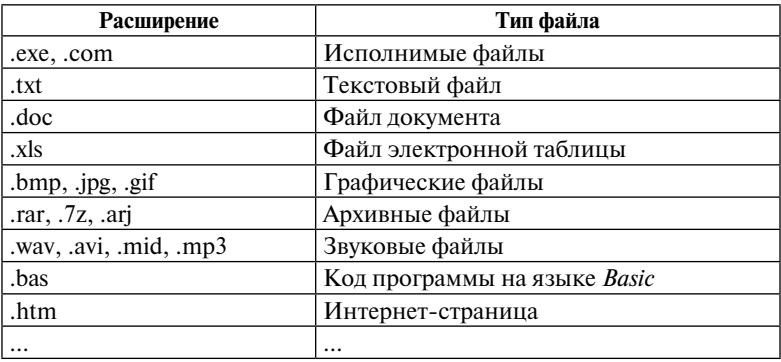

#### **Расширения файлов**

(После заполнения основной части таблицы можно предложить учащимся продиктовать расширения файлов, которые они знают, и по желанию заполнение таблицы может быть продолжено.)

Для того чтобы лучше ориентироваться в *Windows*, разработчики предусмотрели систему различных значков для отображения разных типов файлов. Рассмотрим наиболее распространенные типы значков.

(Раздаточный материал содержит примеры значков и ярлыков. Учитель вместе с учащимися разбирает, где какой значок или ярлык отображен; для работы с какими программами используются данные значки; какие значки отображают различные типы данных.)

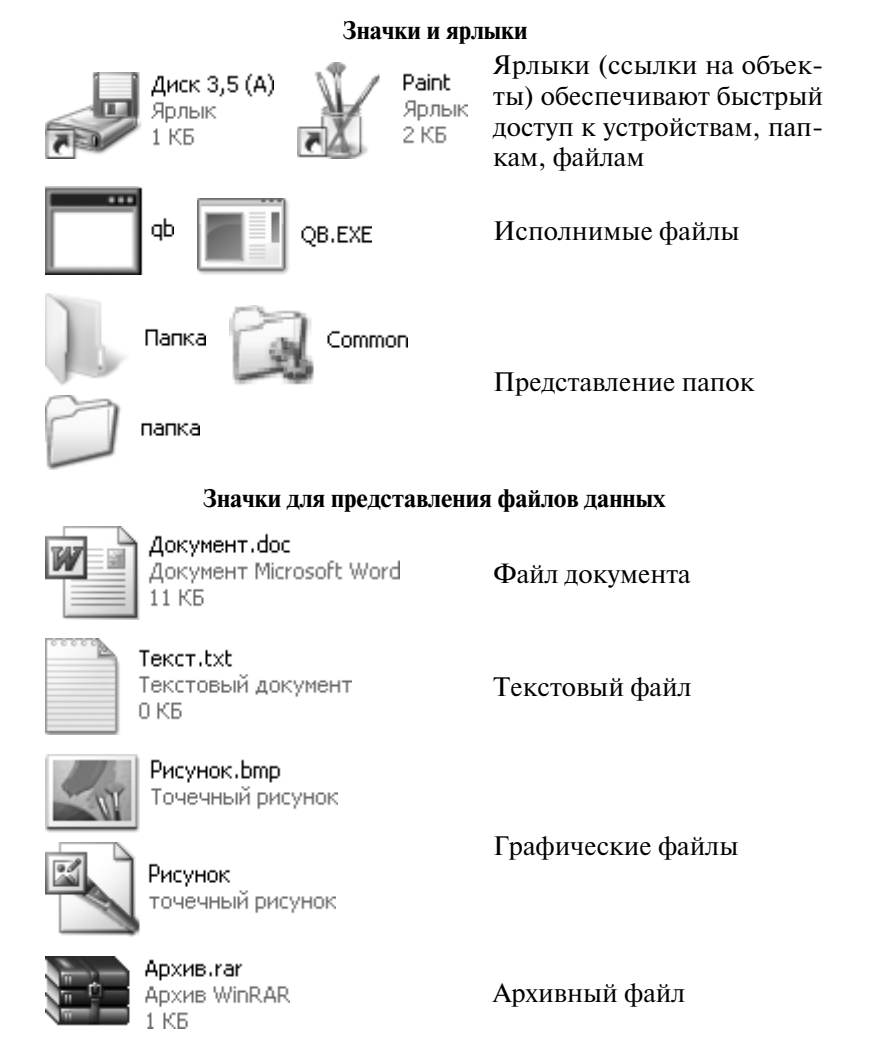

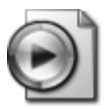

Звук.wav

Звуковой файл

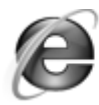

Интернет-страница.htm **HTML** Document

Файл интернет-страницы

Запишите определение.

**Папка** – это специальное место на диске, в котором хранятся файлы, объединенные по какому-либо признаку. Каждая папка имеет имя, которое записывается по тем же правилам, что и имя файла. Как правило, папка не имеет расширения.

Чтобы открыть папку на компьютере, необходимо дважды щелкнуть по ее значку.

Чтобы создать папку, необходимо выполнить следующие действия:

- 1. Установить курсор мыши на то место на диске, где будет создаваться папка.
- 2. Используя правую клавишу мыши, вызвать контекстное меню, в котором выбрать пункт «Создать → Папку».
- 3. Ввести имя папки и нажать клавишу ввода.

Самой главной папкой *Windows* является Рабочий стол. Давайте зарисуем как папки располагаются в *Windows* (рис. 2).

(Учитель рисует на доске, учащиеся – в тетради*.*)

Запишите определения.

**Файловая система** – это часть операционной системы, которая обеспечивает пользователю удобный интерфейс при работе с данными, хранящимися на диске.

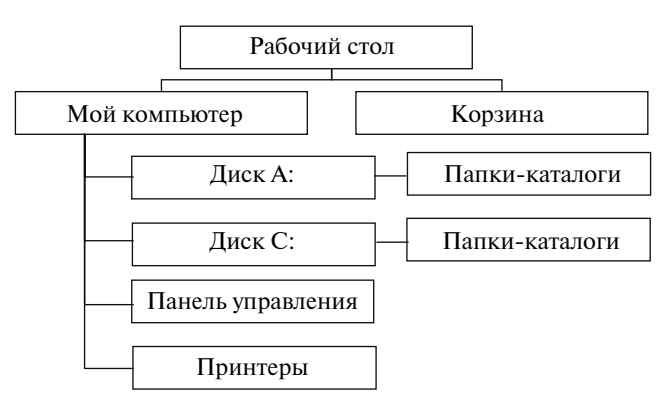

*Рис. 2.* **Иерархия папок в** *Windows*

**Путь к файлу** – это последовательность, состоящая из имен каталогов, которые необходимо пройти по дереву от исходного места (логического диска) до текущего, в котором непосредственно находится файл.

**Полное имя файла** состоит из пути к каталогу, в котором находится файл, и имени файла, разделенных символом «\», перед которым может стоять обозначение диска.

Выполните задания (схема на раздаточном материале, или на доске).

1. Укажите полный путь к файлу **Оптические явления**, а также назовите полное имя файла **Компьютерные вирусы** (рис. 3).

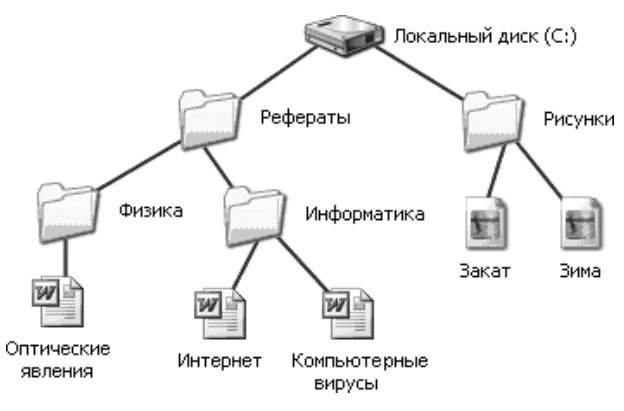

*Рис. 3.* **Дерево папок**

*Ответ:*

- полный путь к файлу: **С:\Рефераты\Физика\Оптические явления**;
- полное имя файла: **С:\Рефераты\Информатика\Компьютерные вирусы**.

2. Какие из приведенных ниже схем имеют иерархическую структуру?

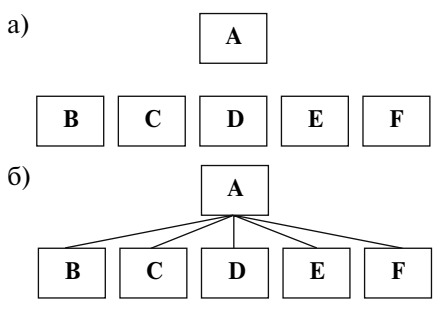

# **Содержание**

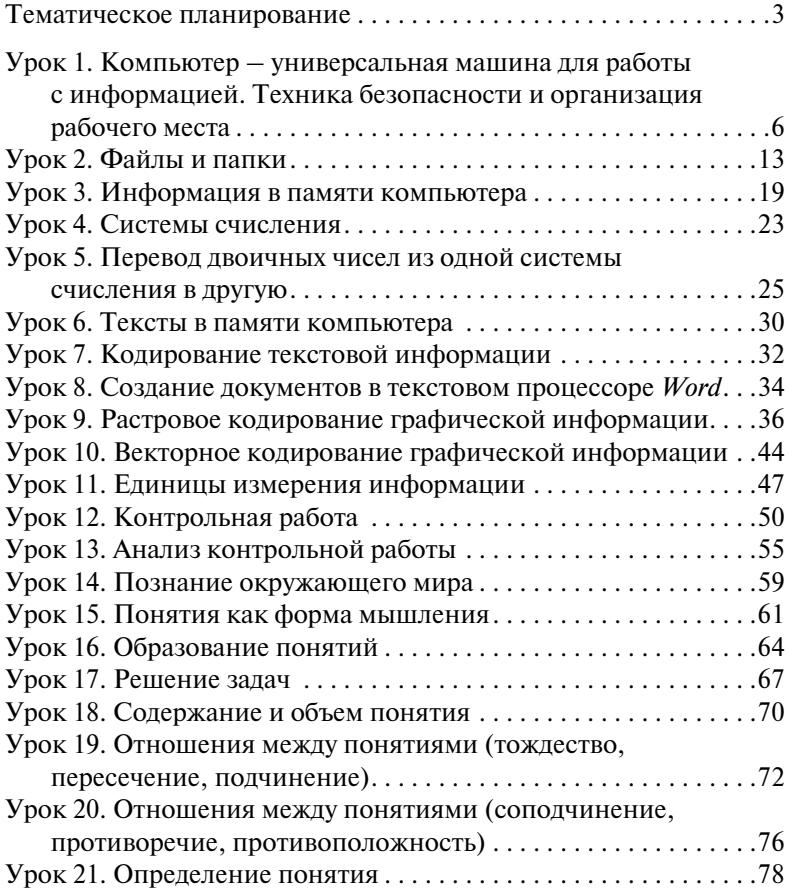

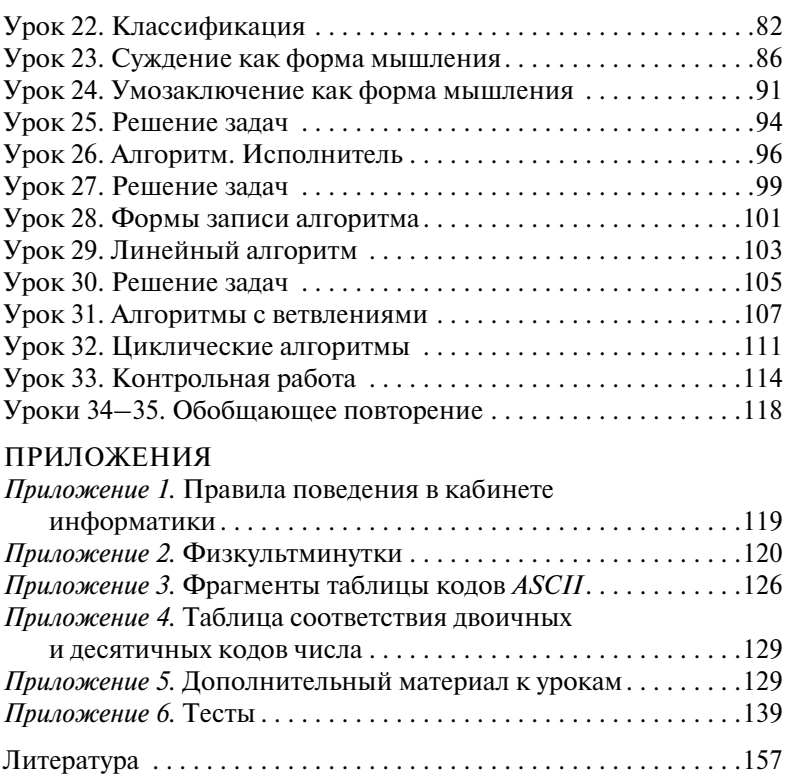